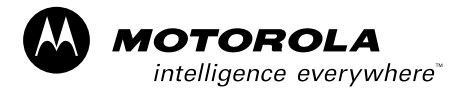

V6100A/LT1 July 2004

## **MVME6100 Starter Kit Getting Started Guide**

Dear Customer:

This document provides information to help you start evaluation and development using the MVME6100 single-board computer. It documents the hardware components of your Starter Kit, how to assemble the components, and where to obtain Linux or VxWorks development information

The following components are included in your kit:

- ❏ VME 3U, 6 slot chassis with 5-row backplane, AC power, fans, alarm card
- ❏ MVME6100 series board with 2eSST performance sustaining 300 MB/s data transfers
- ❏ Power cord
- ❏ Ethernet and serial cables

#### **ESD Precautions**

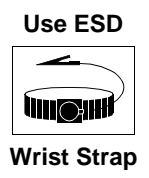

Motorola strongly recommends that you use an antistatic wrist strap and a conductive foam pad when installing or upgrading a system. Electronic components, such as disk drives, computer boards, and memory modules, can be extremely sensitive to electrostatic discharge (ESD). After removing the component from its protective wrapper or from the system, place the component flat on a grounded, static-free surface (and, in the case of a board, component side up). Do not slide the component over any surface.

If an ESD station is not available, you can avoid damage resulting from ESD by wearing an antistatic wrist strap (available at electronic stores) that is attached to an active electrical ground. Note that a system chassis may not be grounded if it is unplugged.

# Important Information

## **System Assembly**

The following paragraphs briefly describe the steps required to assemble the components of your MVME6100 Starter Kit.

#### **Installing the MVME6100 into the Chassis**

Consult Chapter 1 of the *MVME6100 Single-Board Computer Installation and Use* manual at <http://www.motorola.com/computer/literature>for configuration of the MVME6100 board.

Use the following steps to install the MVME6100 into your computer chassis:

- 1. Attach an ESD strap to your wrist. Attach the other end of the ESD strap to an electrical ground. The ESD strap must be secured to your wrist and to ground throughout the procedure.
- 2. Remove any filler panel that might fill that slot.
- 3. Install the top and bottom edge of the MVME6100 into the guides of the chassis.

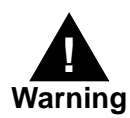

Only use injector handles for board insertion to avoid damage/deformation to the front panel and/or PCB. Deformation of the front panel can cause an electrical short or other board malfunction.

- 4. Ensure that the levers of the two injector/ejectors are in the outward position.
- 5. Slide the MVME6100 into the chassis until resistance is felt.
- 6. Simultaneously move the injector/ejector levers in an upward direction.
- 7. Verify that the MVME6100 is properly seated and secure it to the chassis using the two screws located adjacent to the injector/ejector levels.
- 8. Connect the appropriate cables to the MVME6100 as stated below.

To remove the board from the chassis, press the red locking tabs (IEEE handles only) and reverse the procedure.

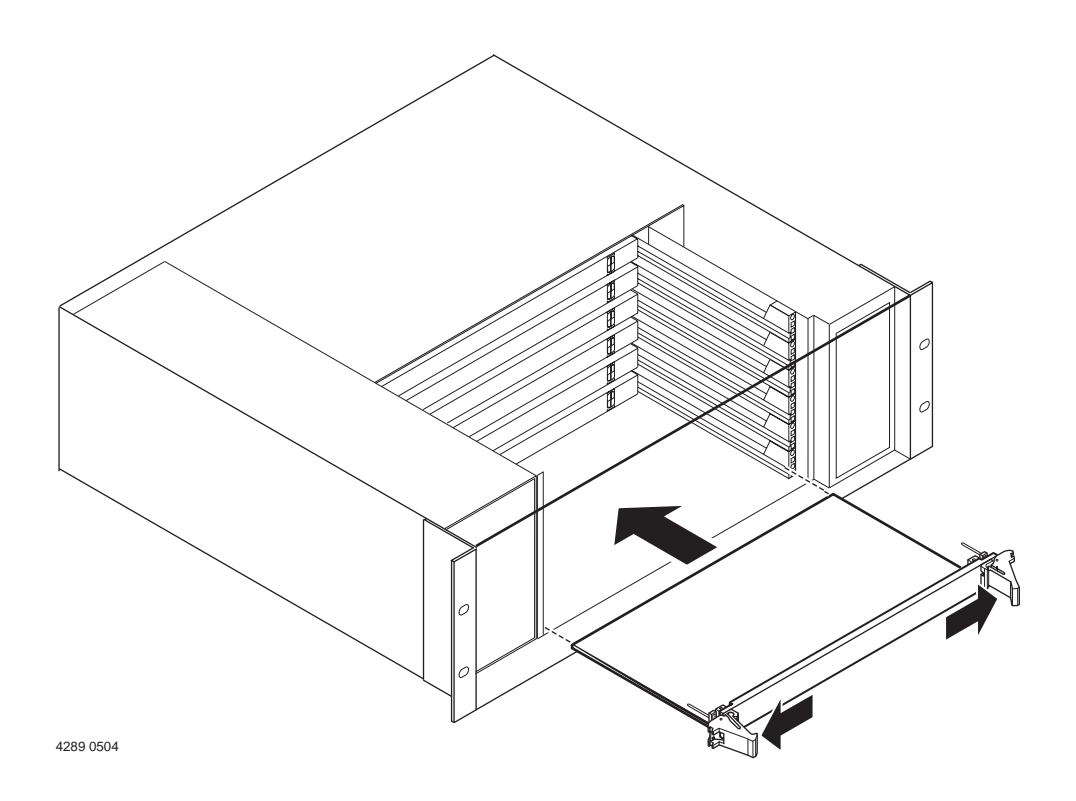

Populate the chassis according to the rules of the VITA 1.1 Specification. Refer to <http://www.vita.com> for information.

#### **Connecting The Serial Cable**

When the MVME6100 is installed in the chassis, you are ready to connect the serial cable, if required. Use the DB9-to-RJ45 adapter supplied in your kit. The following table shows the pinouts for the DB9 female-to-RJ45 adapter assembly.

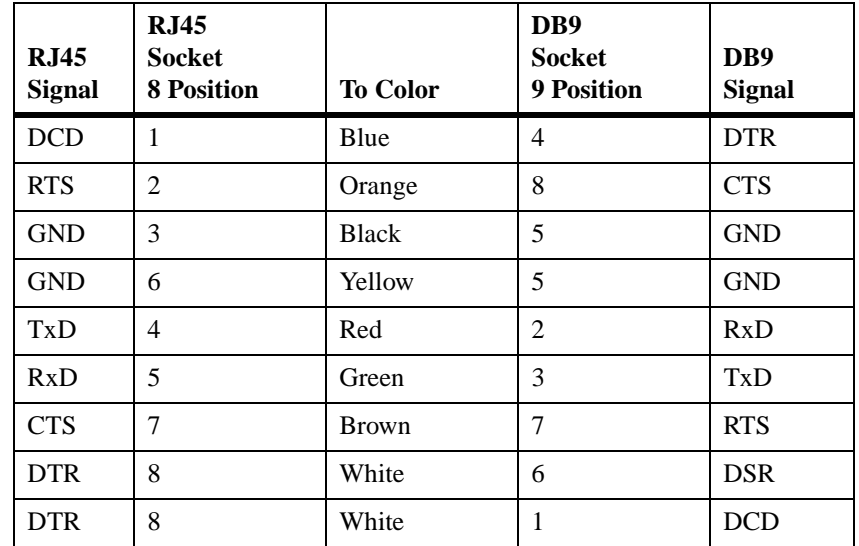

#### **Connecting The Ethernet Cable**

You are now ready to attach the RJ45 Ethernet connector to your network, if required. Ensure that you are connecting the cable to the port that you have configured the software to use.

### **Software Information**

Depending on the development platform you are using, you can obtain the software and related information at the following web sites:

- ❏ For Linux: <http://www.motorola.com/linux> and click on the **Downloads & Support** link.
- ❏ For VxWorks Board Support Package (BSP): consult the Wind River web site at: <http://www.windriver.com> and type **MVME6100** into the Search window to easily access the mv6100 BSP.